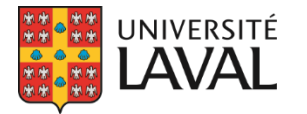

## **Intégration de l'outil de recherche de bourses à une page Internet**

## **1. Intégrer le code**

Un simple code doit être intégré à une page de votre site Internet pour ajouter le widget.

<iframe src="https://repertoire.bbaf.ulaval.ca/recherche-de-bourses" frameborder="0" scrolling="no" style="height: 500px; width:100%;"></iframe>

Il est possible de modifier la largeur du widget en lui indiquant une valeur en pixels, mais il est recommandé d'utiliser la valeur 100% pour une meilleure adaptation sur les appareils mobiles.

## **2. Personnaliser le code**

Il est possible de personnaliser le code dans le but de préremplir les différents champs du widget. Par exemple, il est possible d'indiquer à l'avance le cycle ou la faculté. Pour obtenir un code personnalisé, veuillez contacter Daniel Guay à [daniel.guay@bbaf.ulaval.ca.](mailto:daniel.guay@bbaf.ulaval.ca)

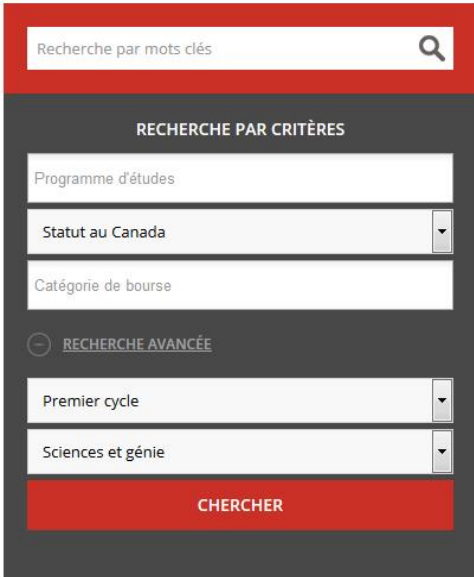

Pavillon Alphonse-Desiardins 2325, rue de l'Université Local  $2546$ Québec (Québec) G1V 0A6 CANADA

T 418 656-3332 info@bbaf.ulaval.ca bbaf.ulaval.ca